#### Тренажер по орфографии

#### Словарные слова (по школьной программе)

#### ПРАВИЛА

- В тренажере 9 заданий
- Используйте левую кнопку мыши, чтобы выбрать ответ
- В любой момент вы можете выйти из викторины для этого нажмите клавишу ESC.
- За каждый правильный ответ вы получите зелено блоко, за неправильный урасное

• На последнем слайде подсчитывается результат: количество правильных и неправильных ответов Начать

#### 

### B POHA

## ЛОИЦА

#### 3A LI

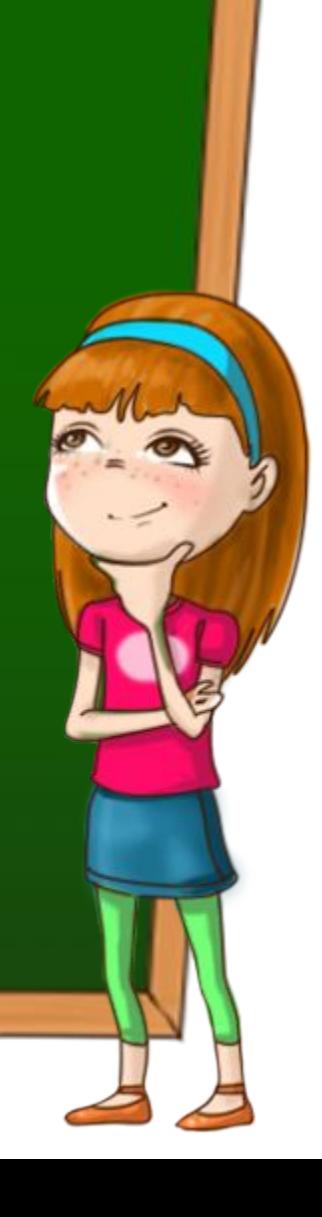

## ВДРУ

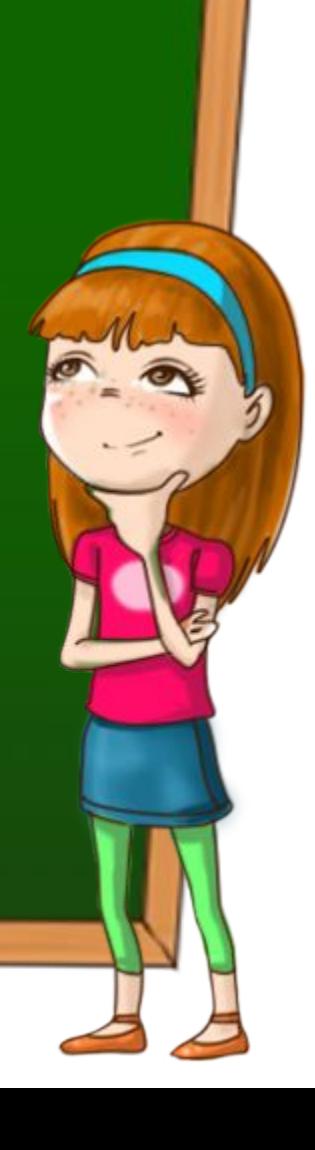

#### 

# ЖЛТЫЙ

### 3A TPAK

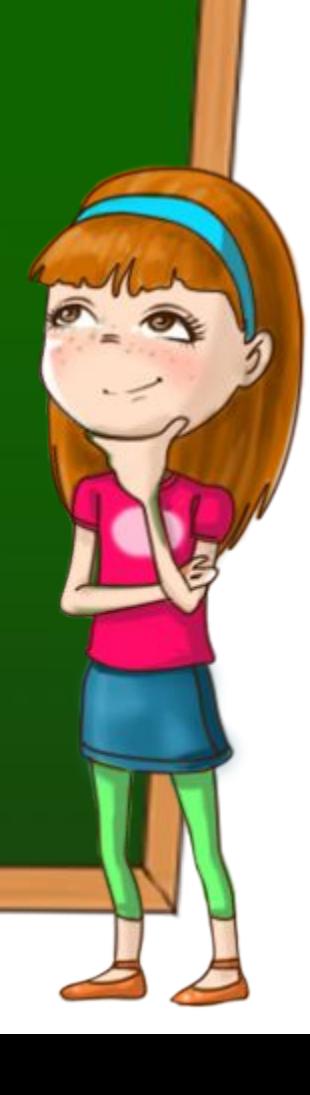

## З МЛЯНИКА

## МЕДЛЕ О

#### МЫШ

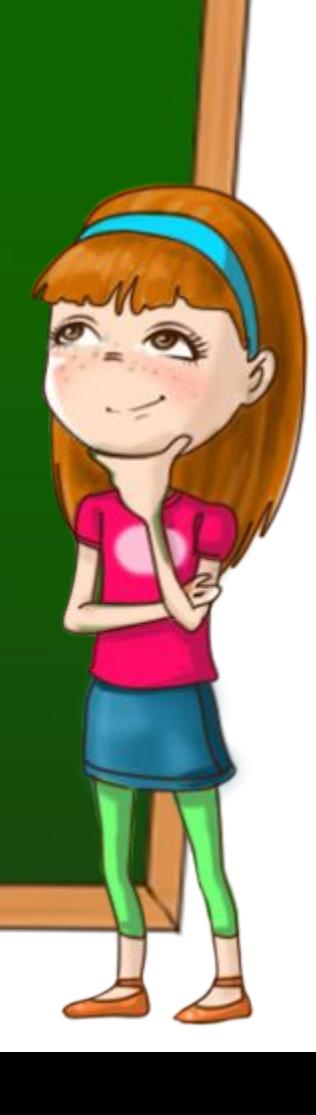

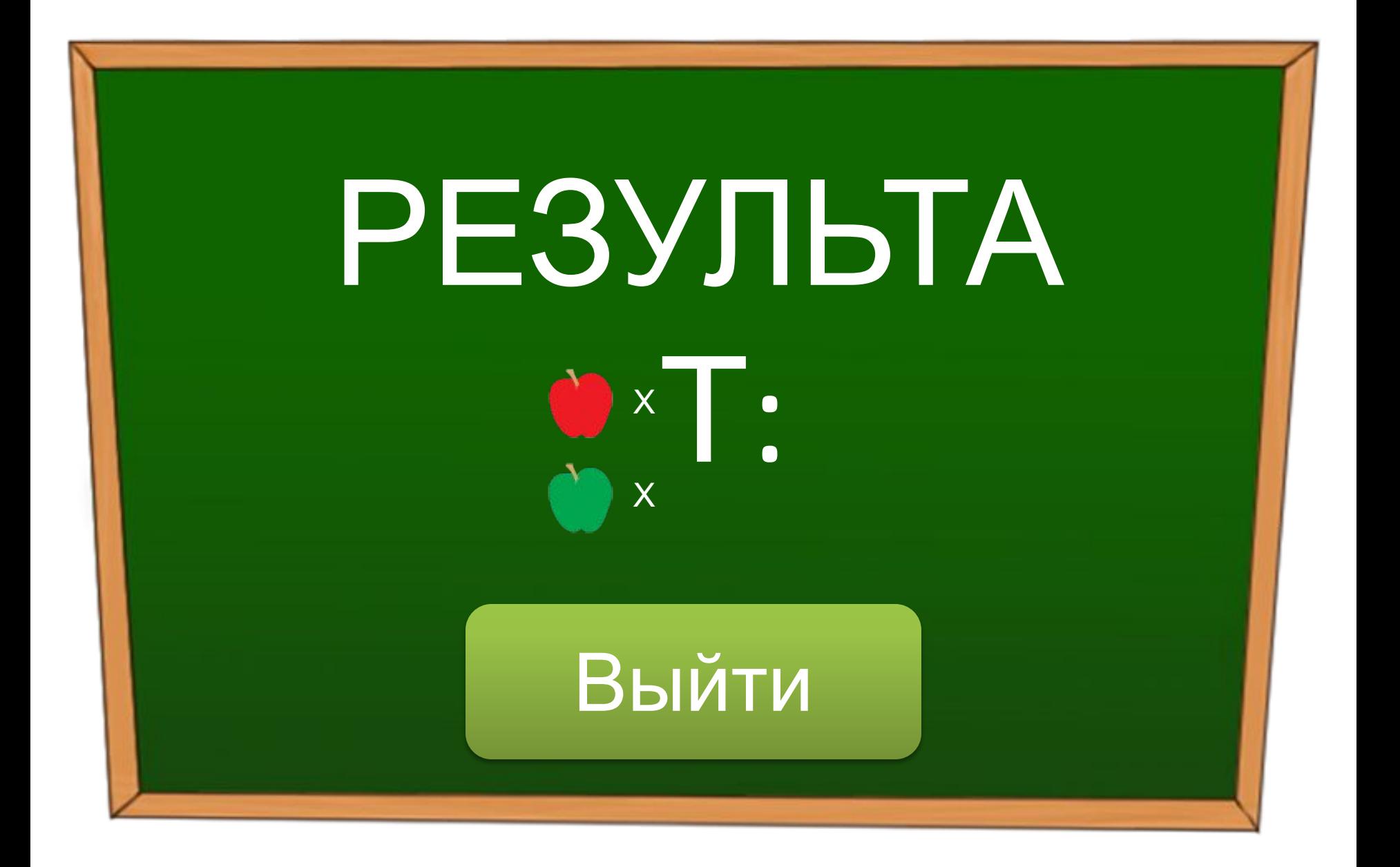